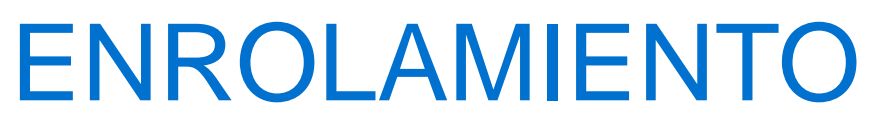

Nueva Banca Electrónica CMF

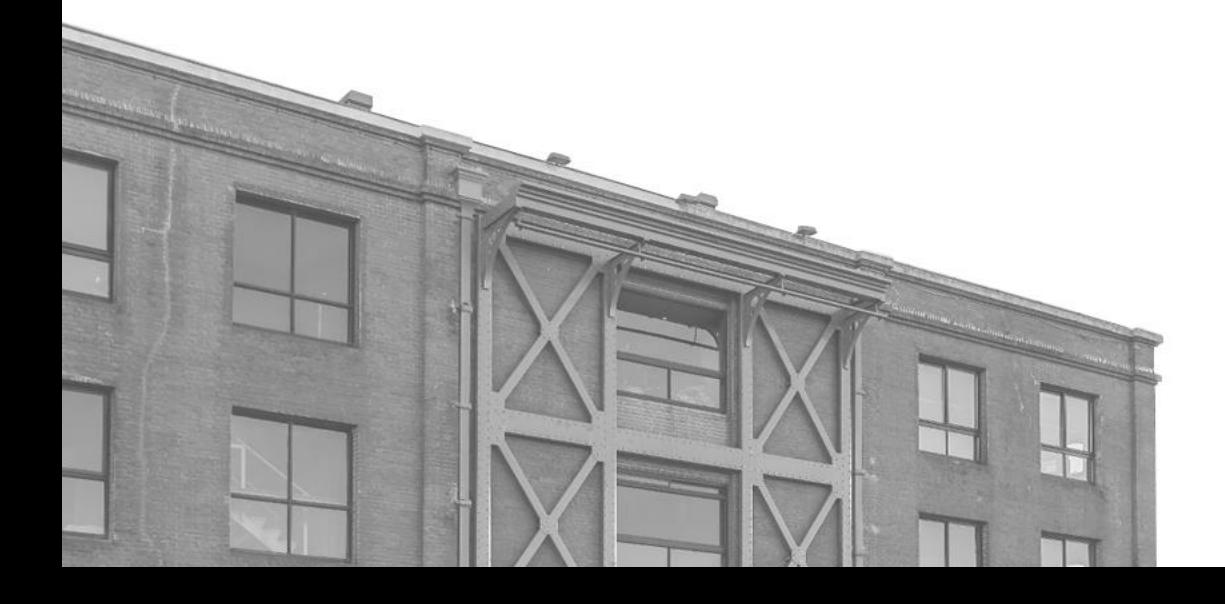

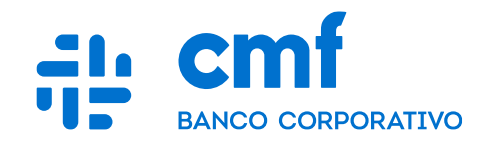

## **Recepción de código de enrolamiento**

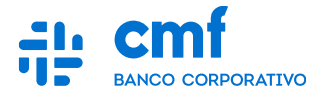

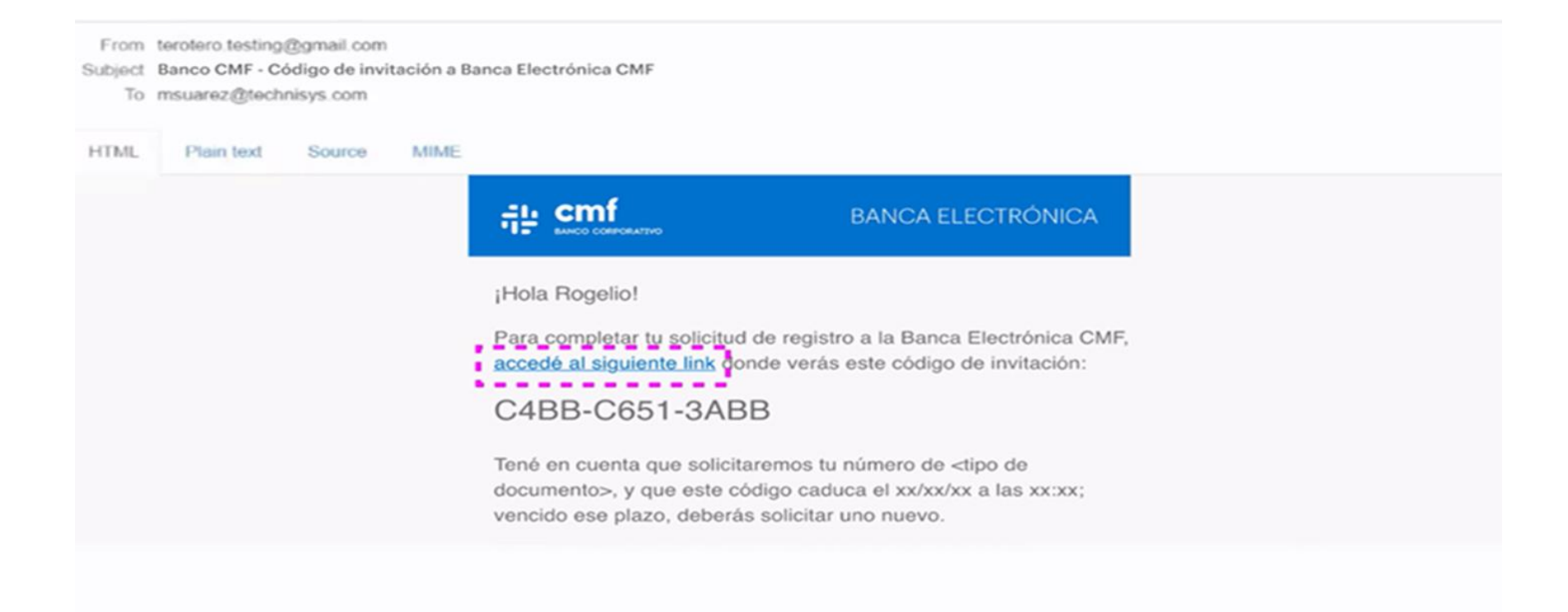

## **Validación por mail**

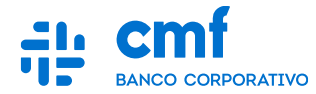

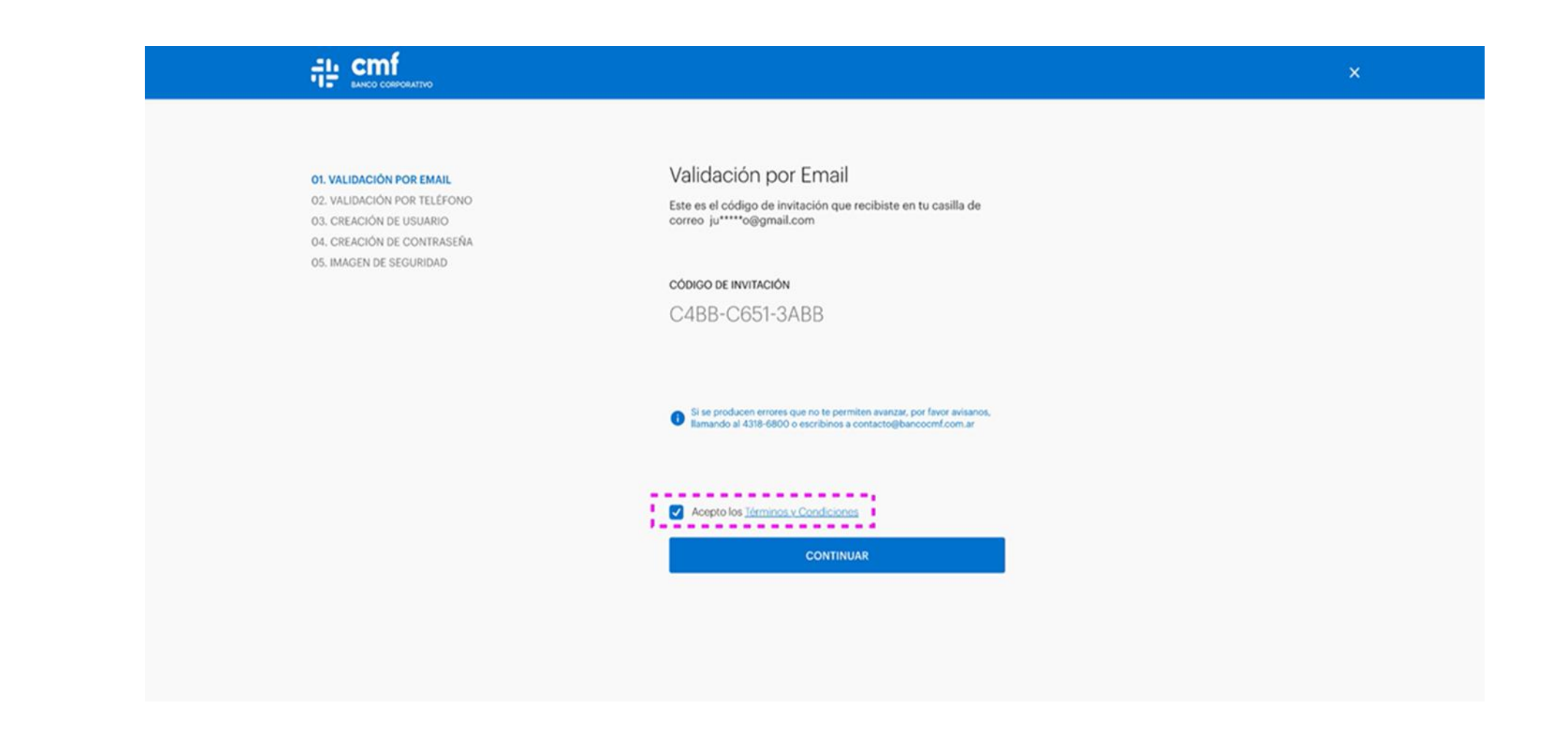

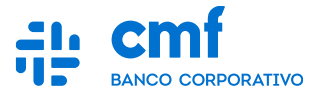

**Recibirá un código de Verificación al teléfono declarado, tiene la opción de reenviar SMS también y el contacto de la Mesa de Ayuda en caso de que tenga dificultades en este paso. Una vez ingresa el código, debe marcar "Continuar".**

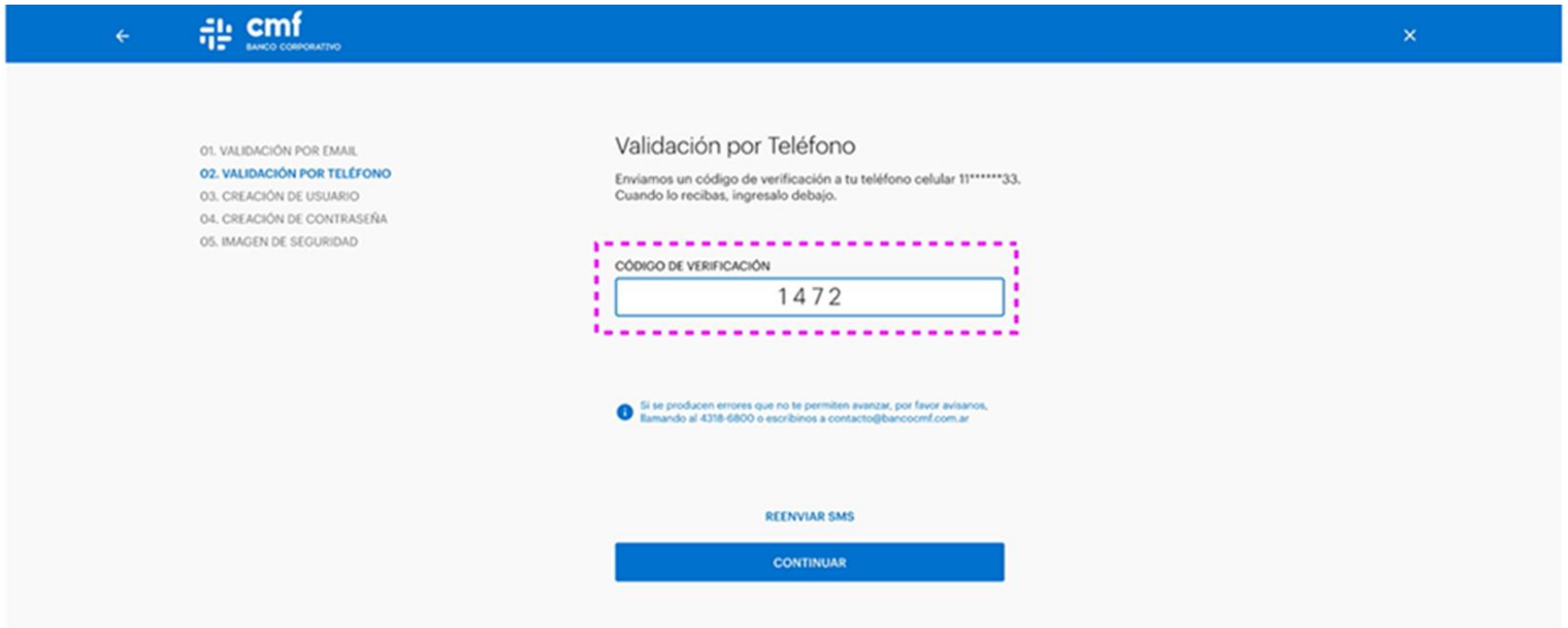

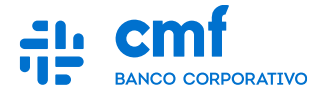

**Generar un Usuario con las aclaraciones que se encuentran en pantalla, luego marcar "Continuar".**

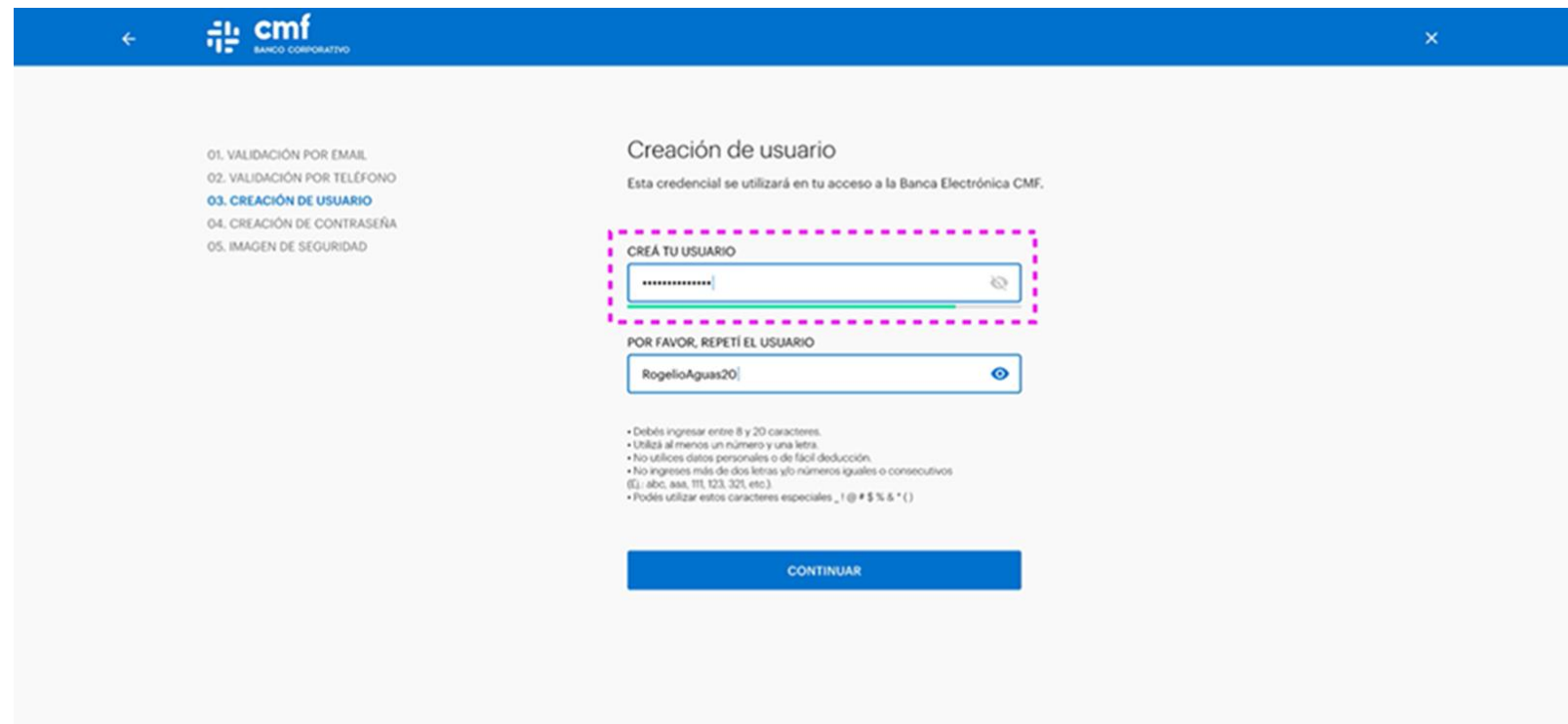

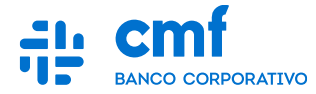

**Generar una Contraseña con las aclaraciones que se encuentran en pantalla, luego marcar "Continuar".**

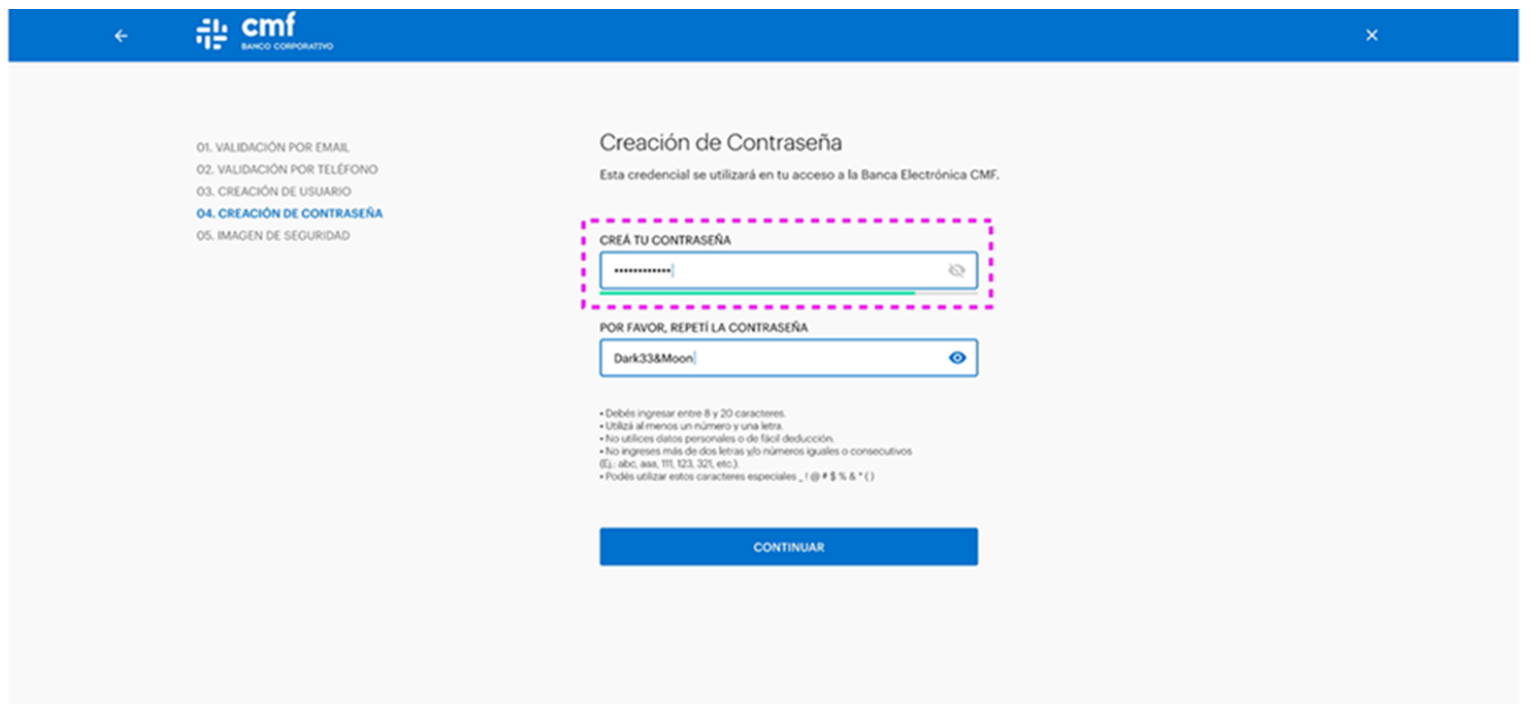

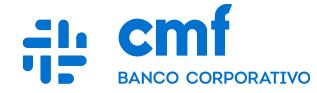

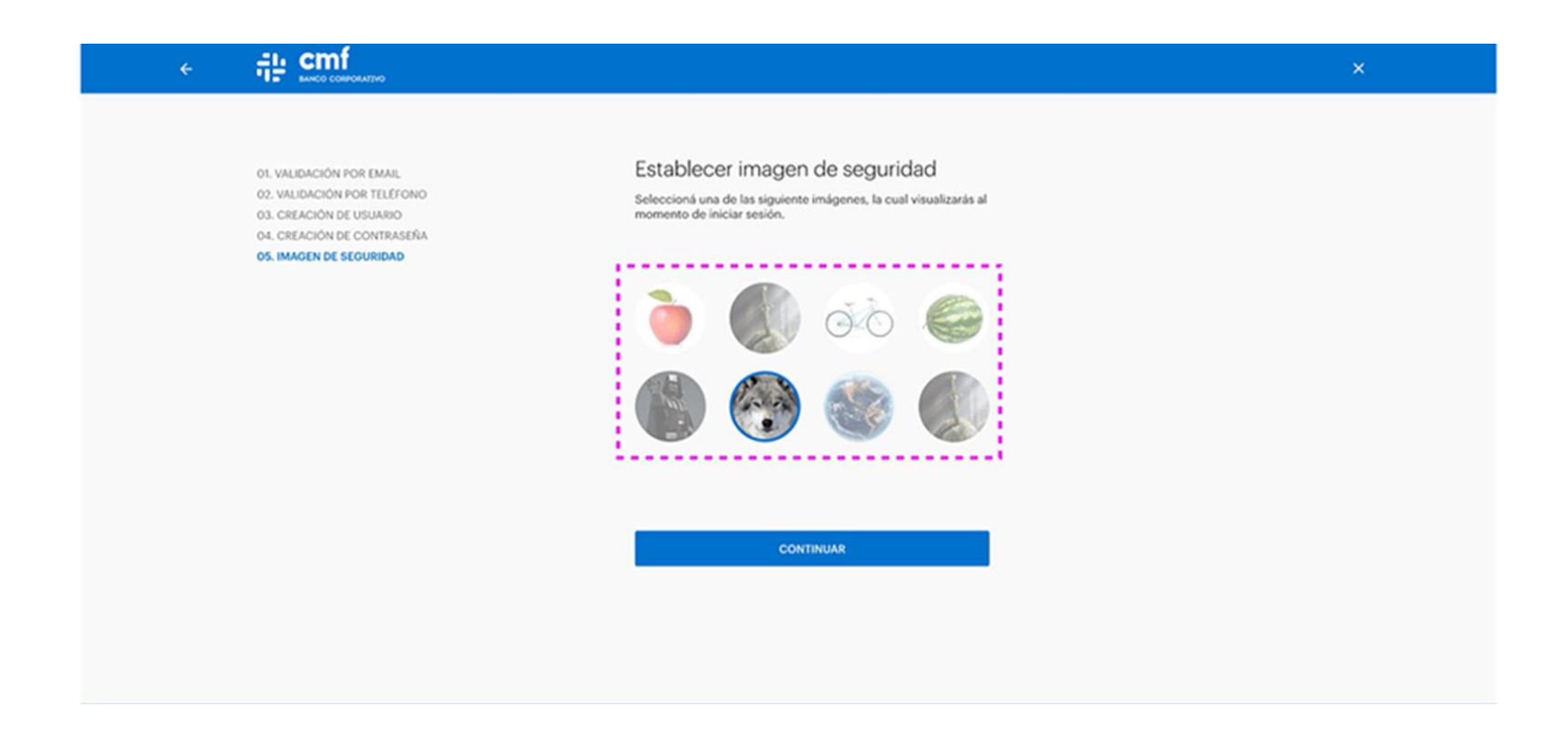

## **Confirmación de correcta creación de Credenciales**

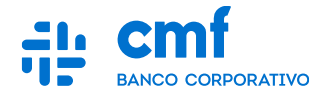

**Se completaron los pasos generando correctamente la confirmación.**

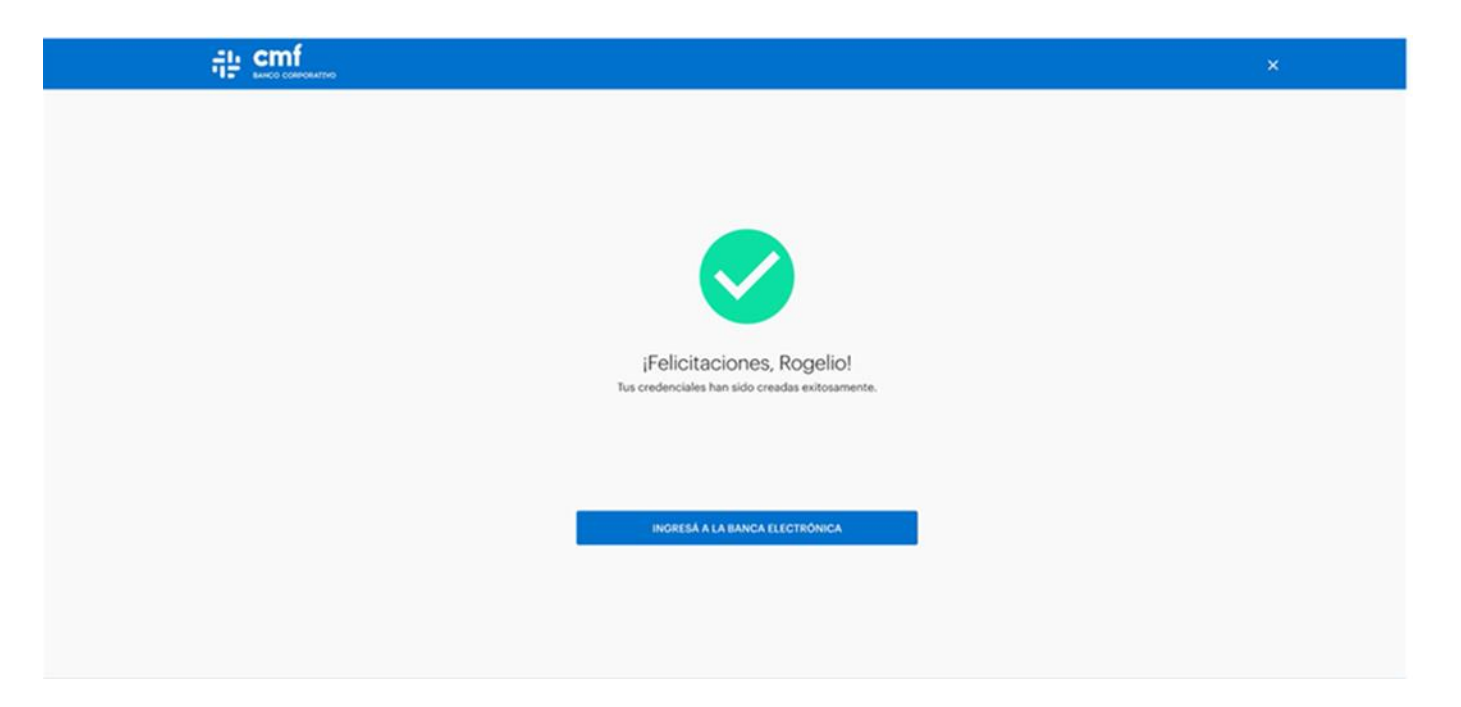

*Aclaración: utilizador buscador Google Chrome <https://be.bancocmf.com.ar/>*